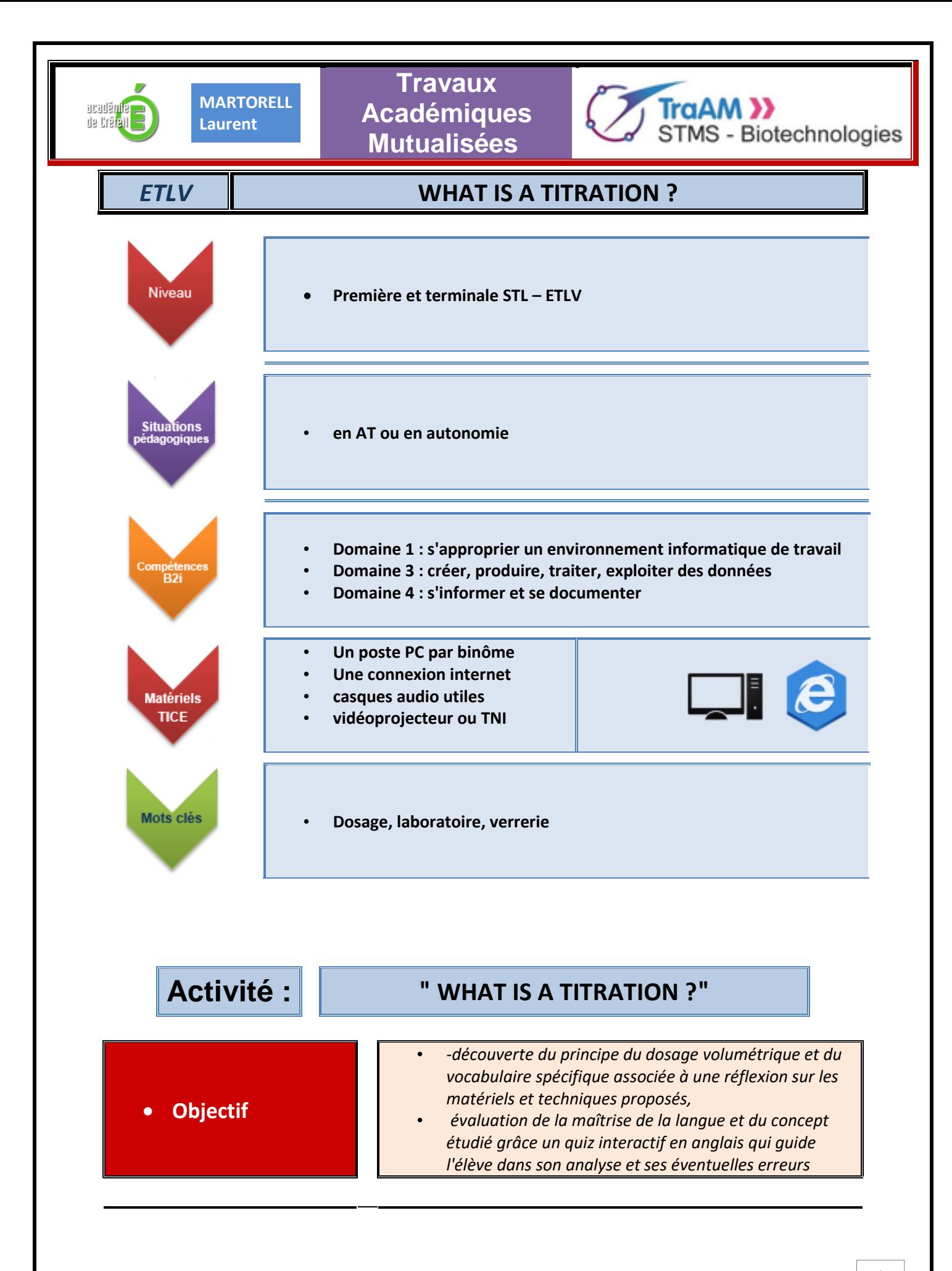

◘◘◘ *Nov 2018* ◘◘◘

1

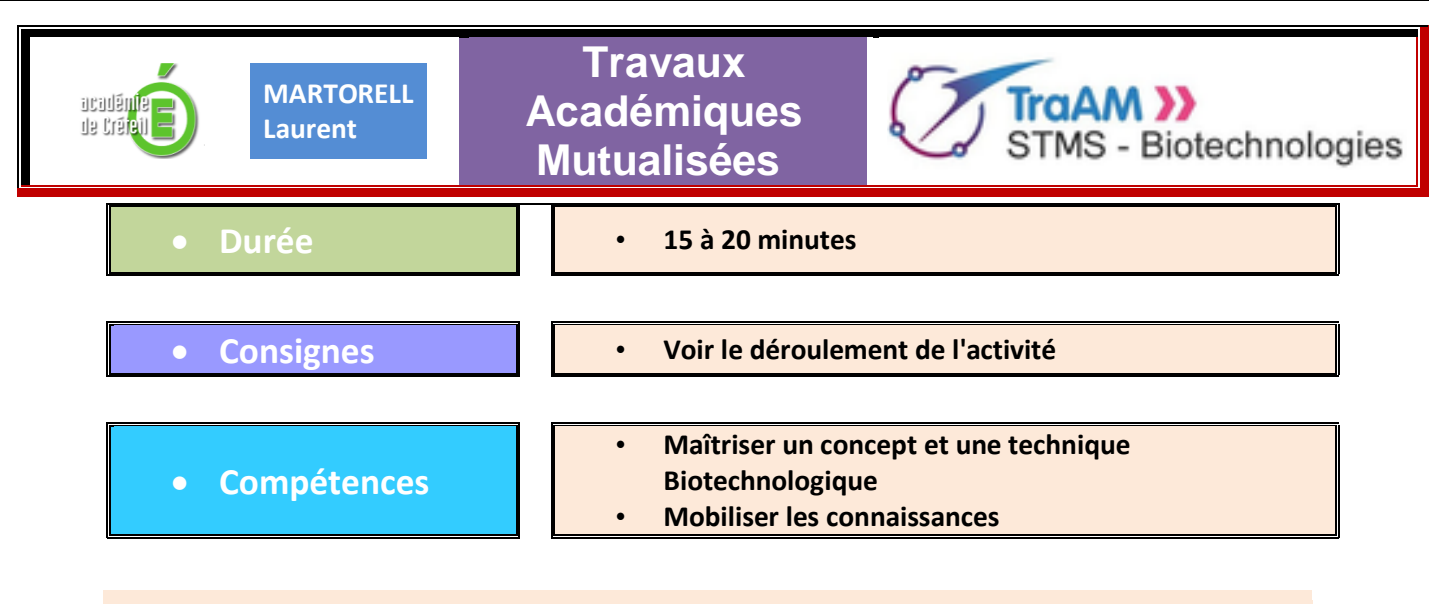

## **• Présentation**

**Ce programme s'articule autour d'une séquence vidéo présentant la technique du dosage en langue anglaise afin d'aborder les notions centrales et élémentaires. Le module est orchestré par une professeure virtuelle, « Jane », qui présente la technique et pose ensuite diverses questions relatives à la courte séquence vidéo de présentation.**

**Un questionnaire est ensuite proposé à l'élève se reportant à la vidéo. Les questions sont posées en anglais à l'oral mais aussi à l'écrit. L'élève est invité à répondre. Si la réponse donnée par l'élève ne convenait pas, il serait orienté de telle sorte à ce qu'il se rende compte de son erreur par les remarques effectuées par « Jane ».**

**L'accès à la partie questionnaire nécessite une connexion internet ainsi qu'une adresse de messagerie afin que les résultats du questionnaire puissent être envoyés à l'élève.**

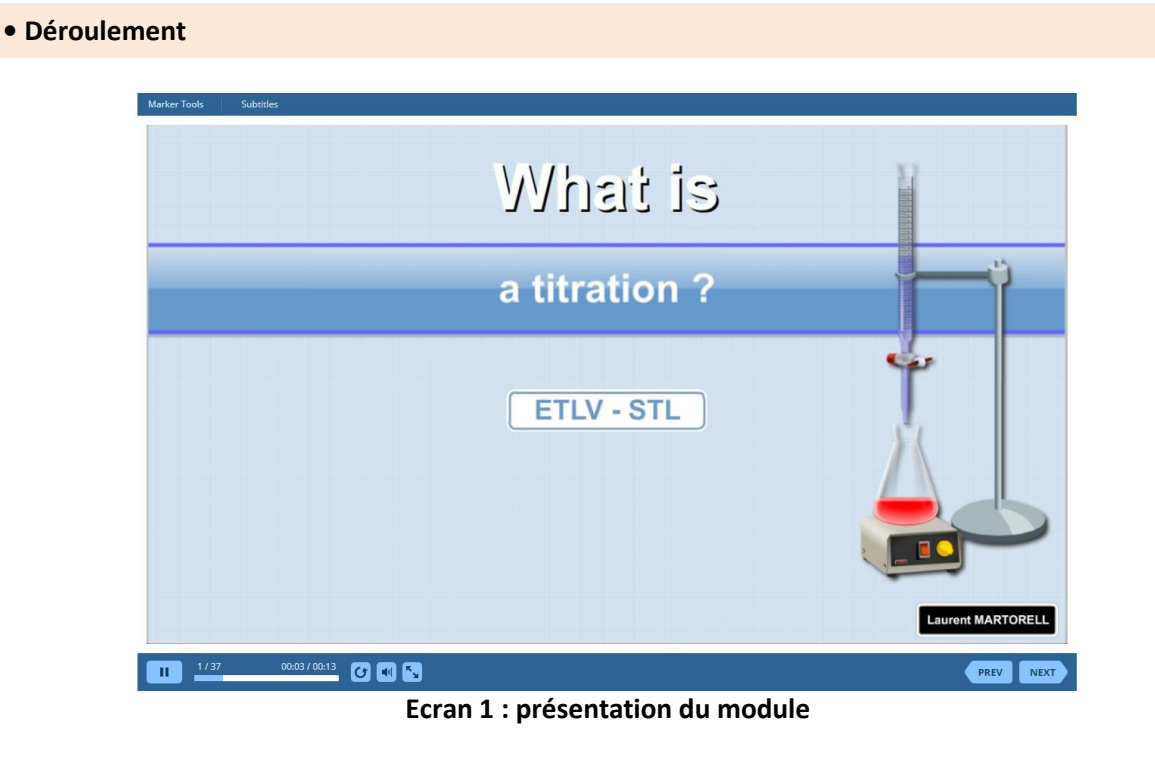

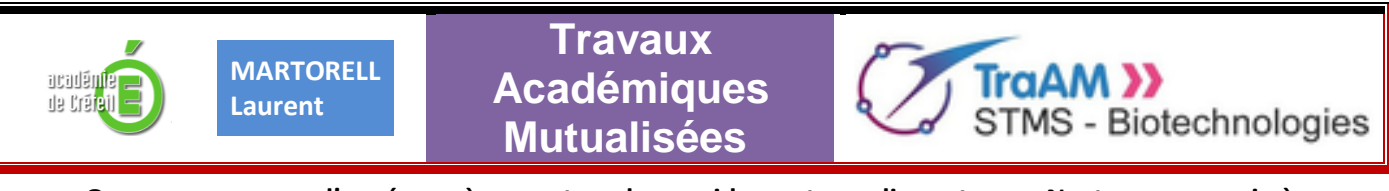

**On pourra passer d'un écran à un autre plus rapidement en cliquant sur «Next » ou revenir à l'écran précédent en cliquant sur « Previous »**

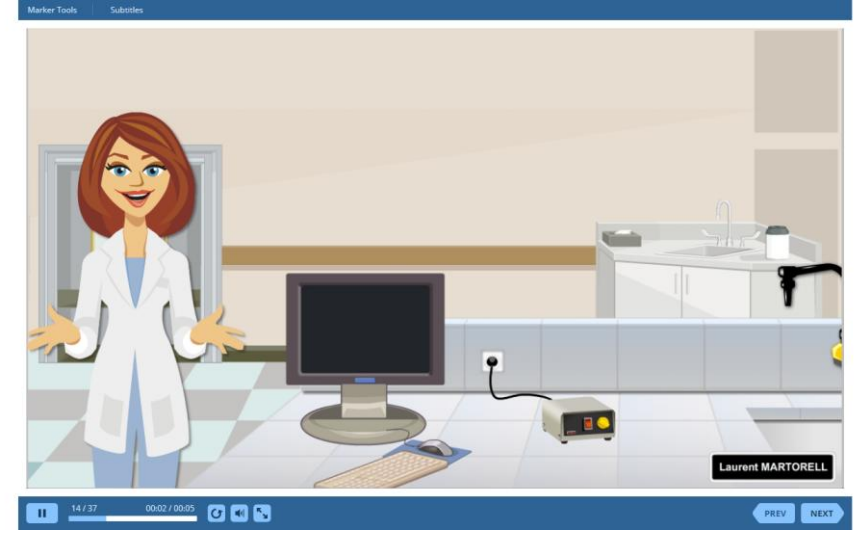

**Jane présente ensuite la technique de manière progressive. Il est possible d'afficher les sous-titres en cliquant sur le bouton « subtitles » situé à la partie supérieure gauche de l'écran.**

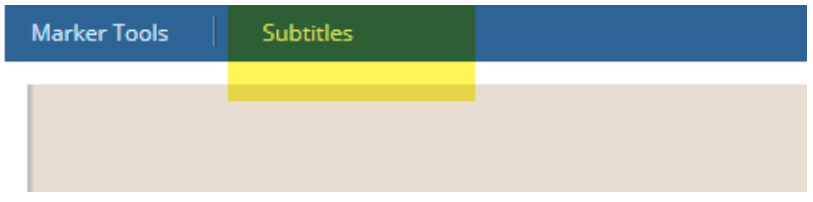

**A la fin de la présentation, l'élève a le choix :**

- **entre rejouer la vidéo sur la technique du dosage,**
- **ou de poursuivre par le questionnaire.**

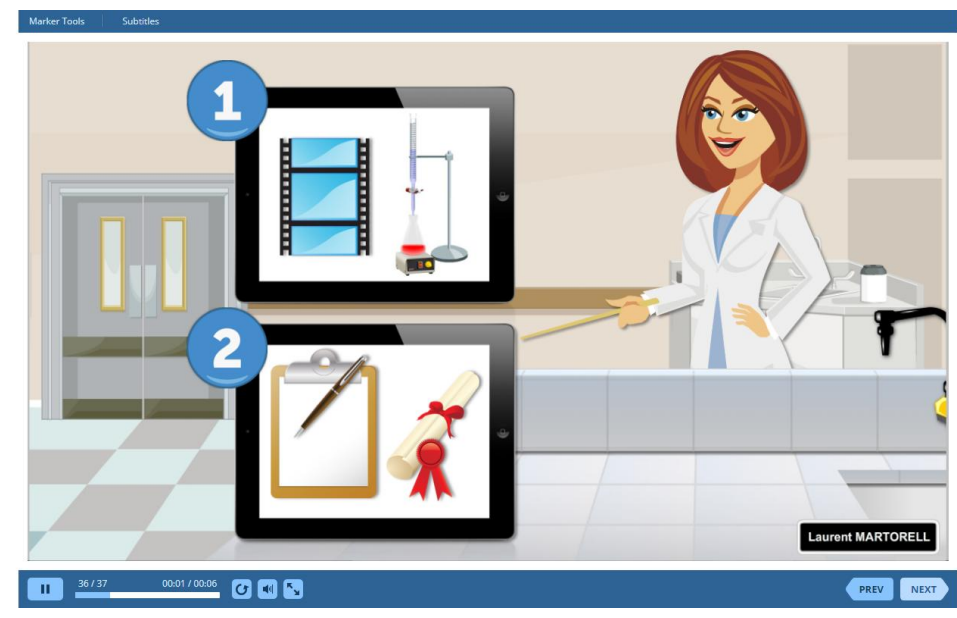

◘◘◘ *Nov 2018* ◘◘◘

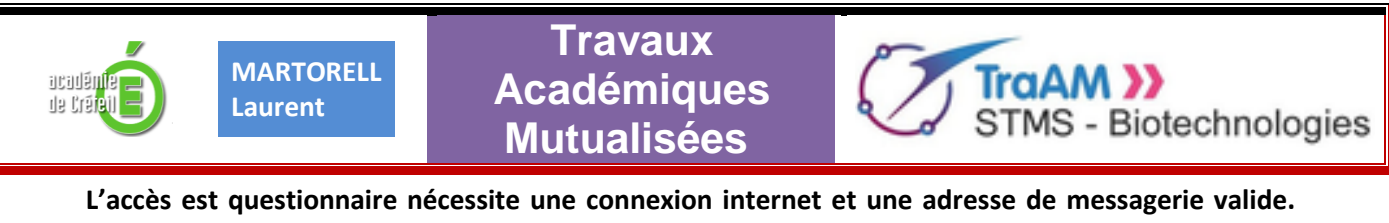

**L'élève recevra les résultats directement dans sa messagerie.**

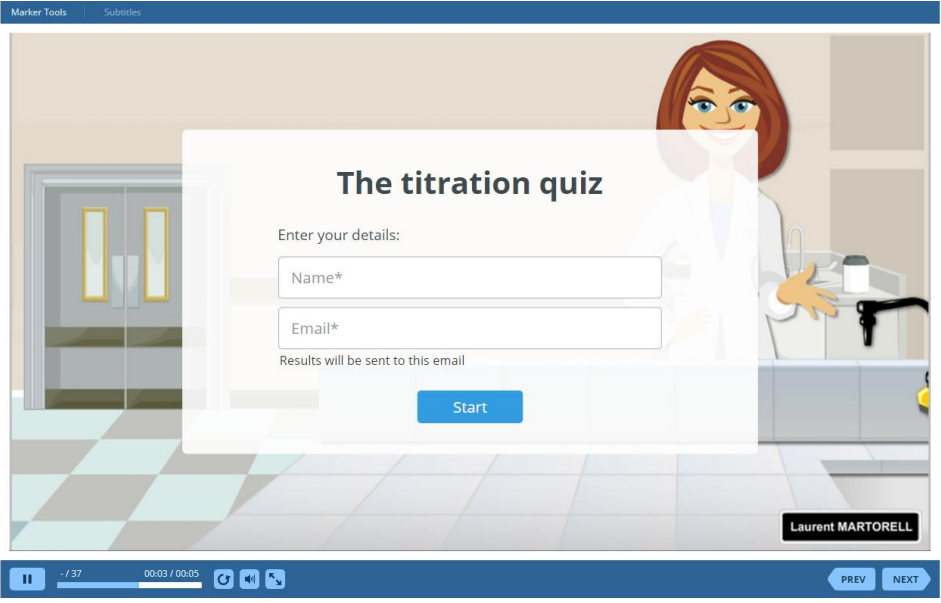

**Une série de 10 questions est posée.**

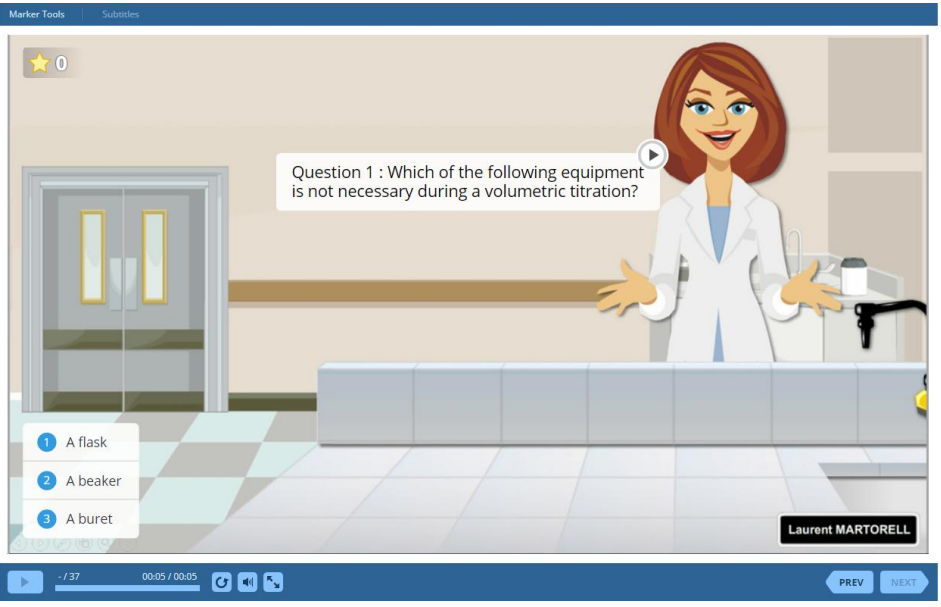

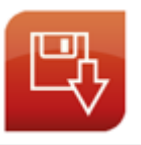

*L'application peut être téléchargée directement depuis le site de Biotechnologies de l'académie de Créteil*